# Jumpstarting Docker

Arup Nanda

VP, Data Services

Priceline.com

My application worked in Dev but not in QA
Will it work in production?

I need an environment right now

No, I can't wait for 2 weeks

I just need it for a day to test my hypothesis. What do you mean I should have budgeted it?.

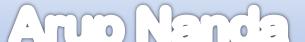

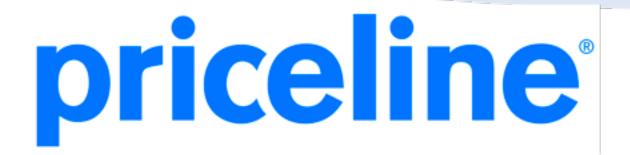

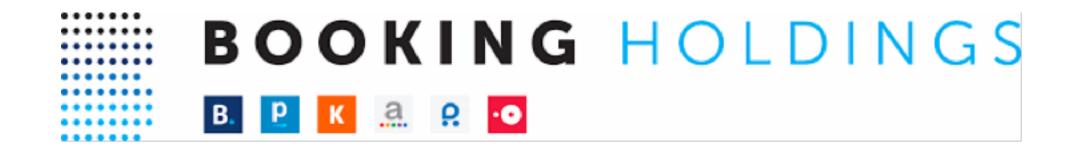

booking.com priceline.com kayak.com agoda.com rentalcars.com opentable.com

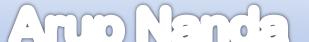

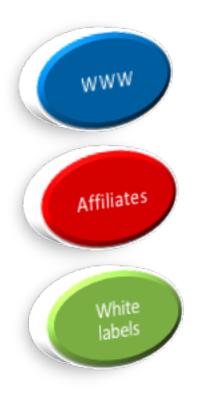

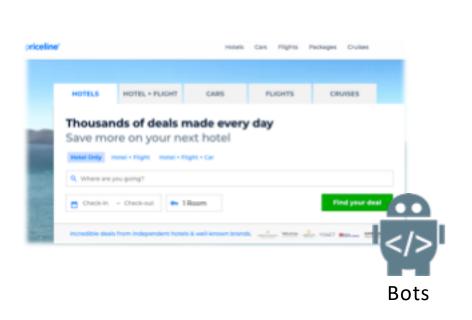

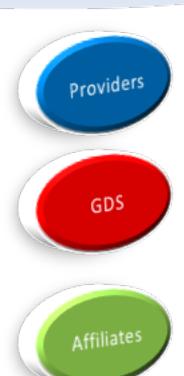

Demand

Technology

Supply

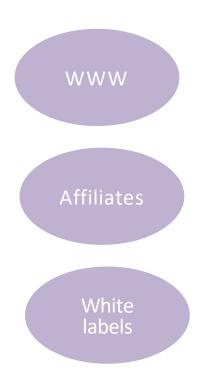

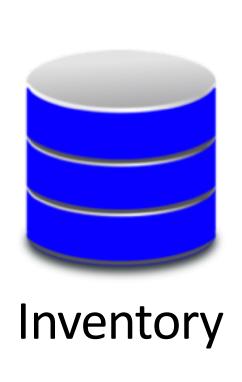

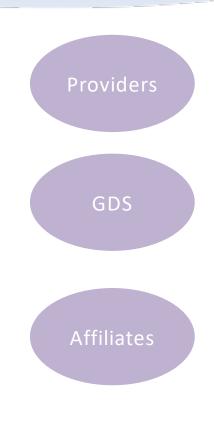

250K Hotels X 200 rooms X 365 days X ....

Demand

Technology

Supply

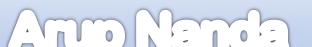

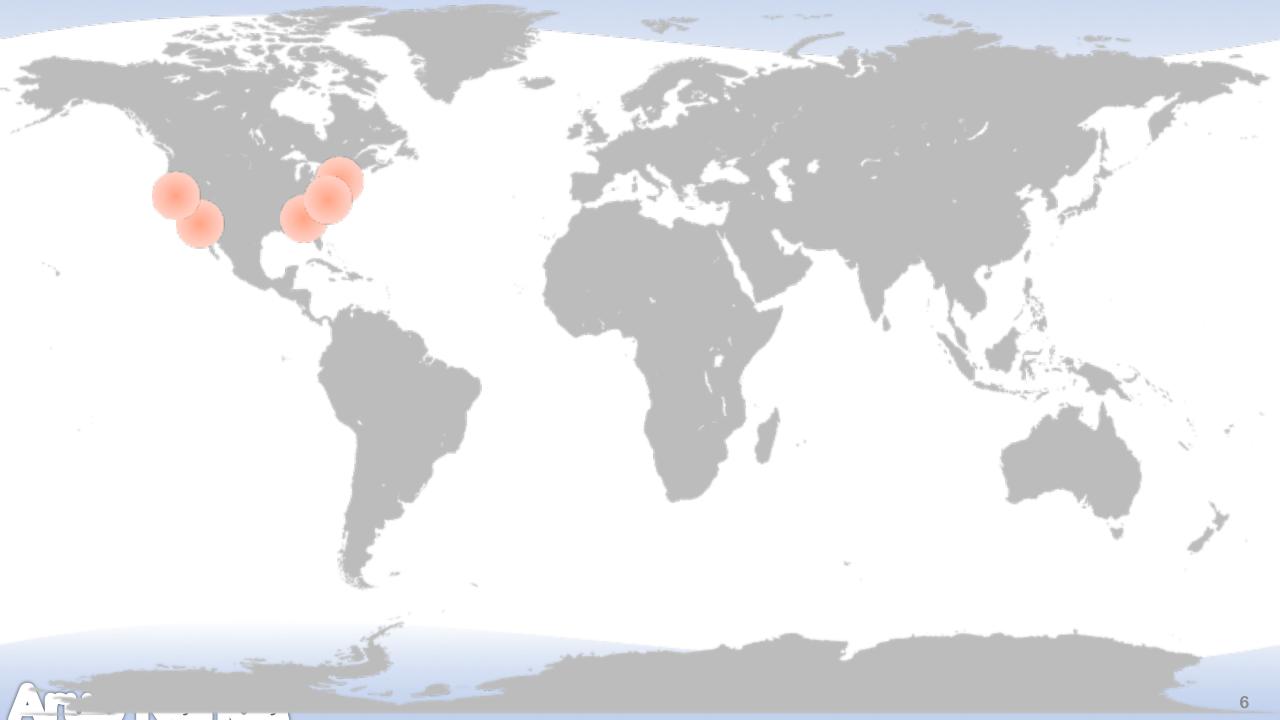

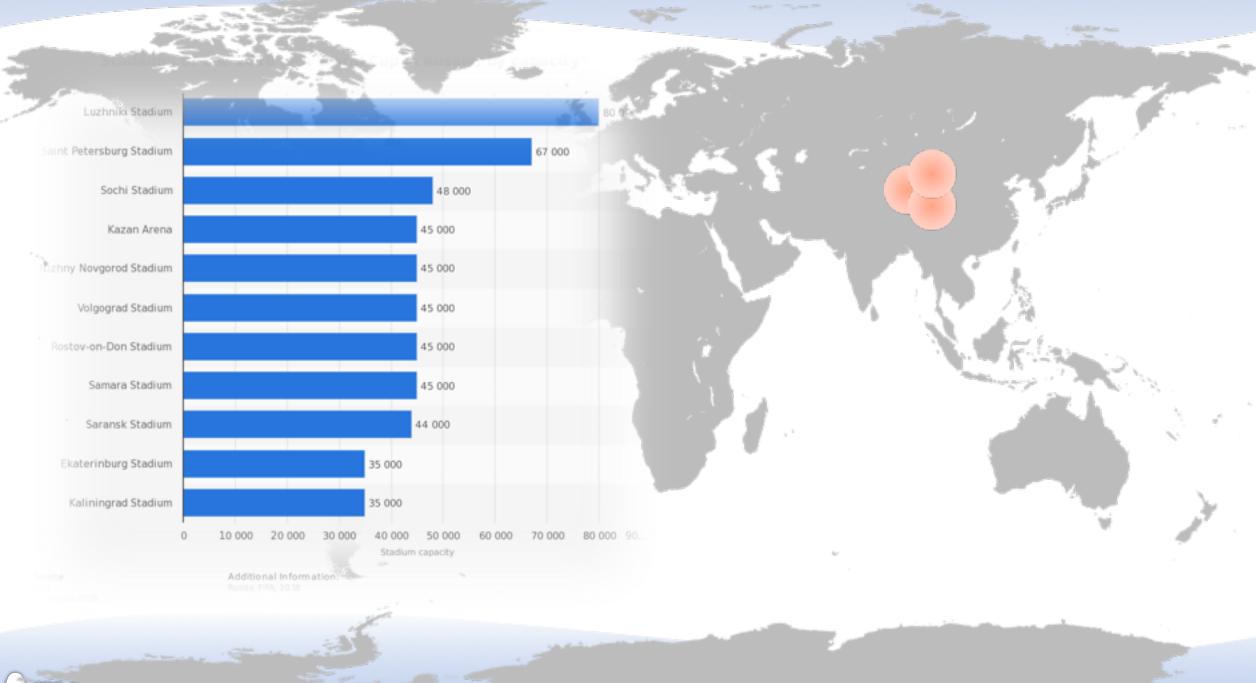

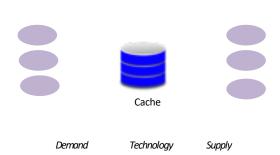

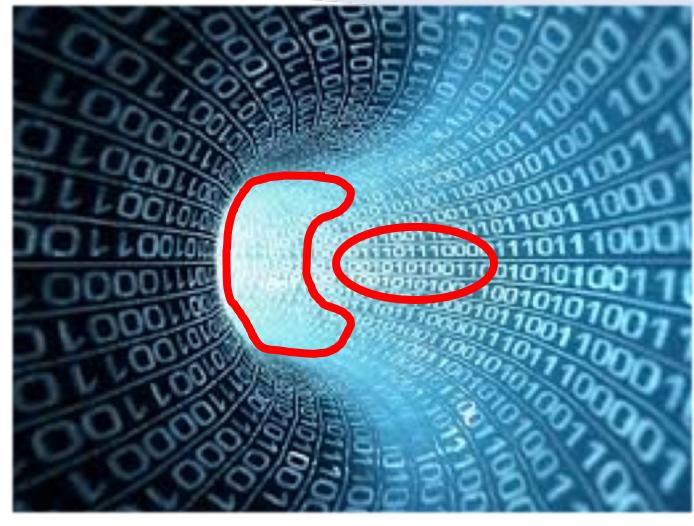

Smart Cache Management

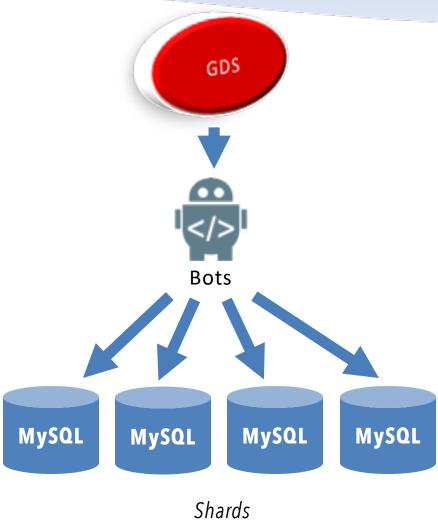

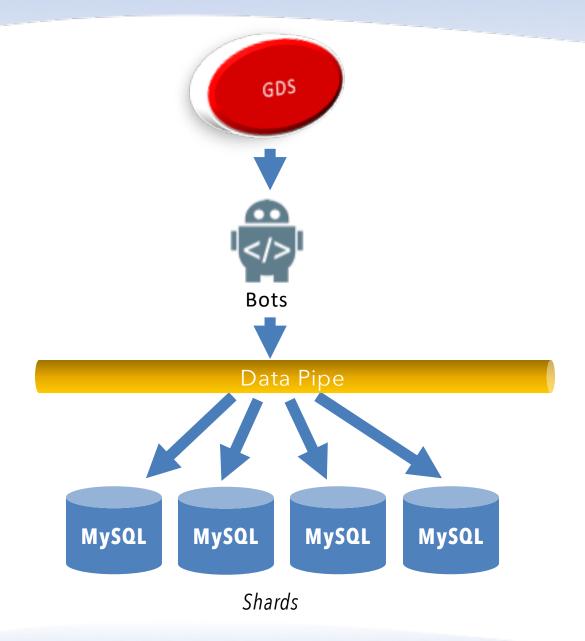

based on Kafka named *Mississipi* has APIs and common libraries

#### Need:

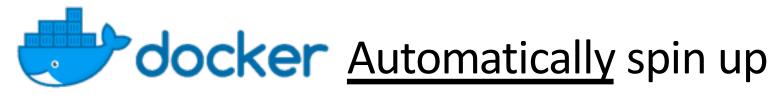

Automatically spin up MySQL servers, with the right metadata!

# Agenda

What's the problem we are trying to solve?

How Docker solves the problem?

Installing and getting started with Docker

How is it different from Virtual Machines?

Docker in the Cloud—GCP, AWS, Oracle Cloud, etc.

Docker Compose, Swarm, etc...

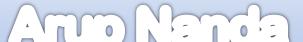

#### **Basic Command Structure**

- The word docker followed by a verb and optionally arguments
  - \$ docker ps
  - \$ docker run mycontainer
- Help
  - \$ docker help
  - \$ docker ps help

# Coloring Book

- Example of building a Coloring Book
- Docker Concepts
  - Image: a set of programs, or building blocks which can be deployed; but not deployed yet
  - Container: when you deploy an image. It's the executable.

# Pull Image

- Pull images from docker hub
  - \$ docker pull ubuntu
- Pulls the image from the hub to the docker host
- Show the images we have on the docker host
  - \$ docker images

# Bring up a container

- Run a container
  - \$ docker run ubuntu
- See which containers are running
  - \$ docker ps
- See which containers were running earlier; but not now
  - \$ docker ps -a
- Containers do not stay up if they have nothing to do

# Containers and Images

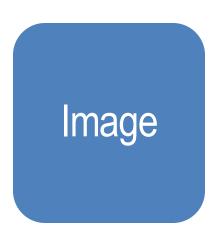

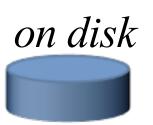

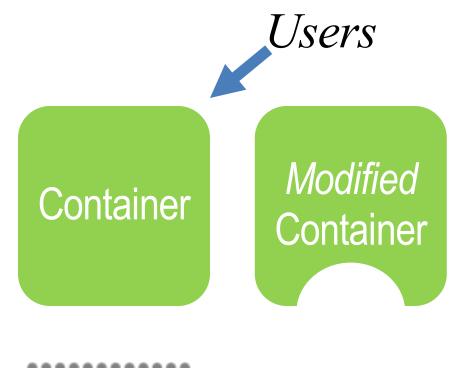

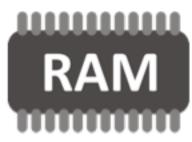

#### Containers

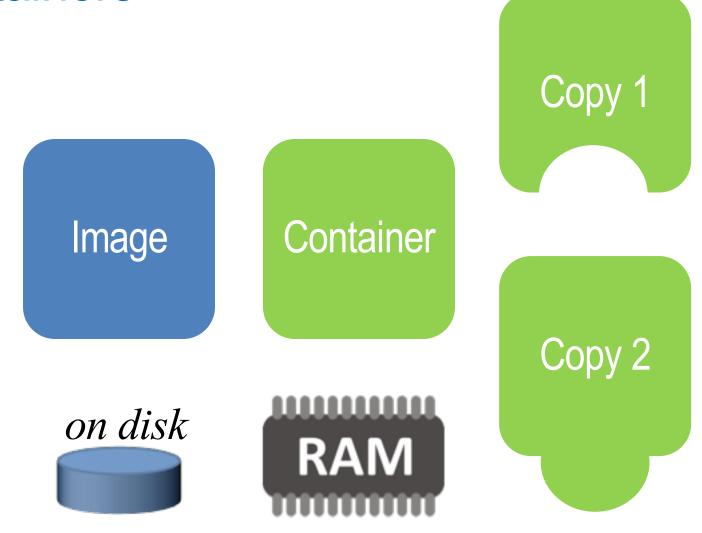

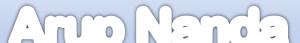

### Running Apps in Containers

- Verb run
  - \$ docker run --name myhost ubuntu sleep 100
- This will not let you come back
- From a different terminal
  - \$ docker ps
- Stop the container
- \$ docker stop myhost
- Remove the container
  - \$ docker rm myhost

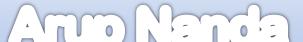

#### Detached mode

 Run the container in detached mode to run in background docker run -d --name myhost ubuntu sleep 100

#### **Execute commands**

- Execute a command in a running container
   \$ docker exec -it myhost /bin/bash
- This gives the OS prompt of the container
- Options:
  - i gives interactive prompt
  - -t gives TTY prompt (shell)

# Execute in a container remotely

- From Docker host
  - \$ docker exec ContainerName Program
- So to run docker exec myhost cat /etc/\*release\* in container myhost:
  - \$ docker exec myhost cat /etc/\*release\*
- A more practical example:
- Shell script to compute bonus: /usr/bin/bonus.sh
  - \$ docker exec myhost sh /usr/bin/bonus.sh 100

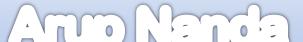

# Persisting Changes

- "Commit" Changes
  - \$ docker commit *Container Repository*
- Repository, not Image
- You may add a "tag"
  - \$ docker commit docker commit Container Repository:v1

# Comparison with VMs

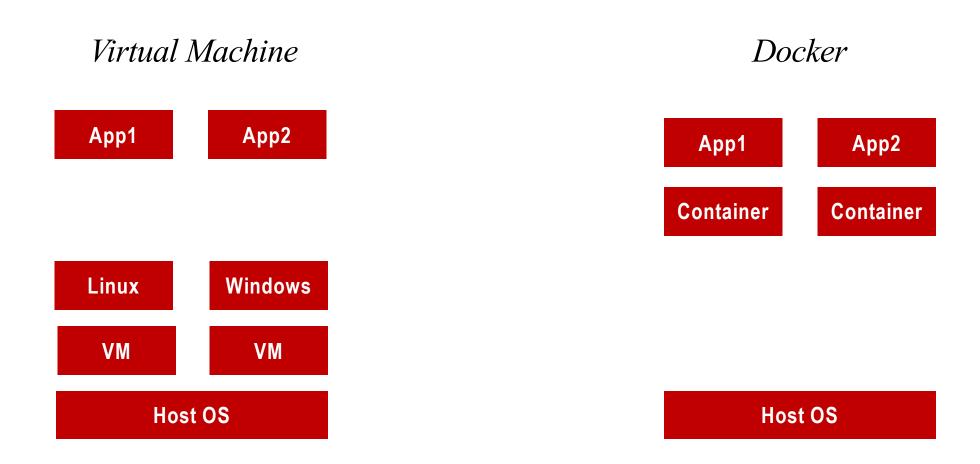

#### Volume

- Databases need persistent data
- Makes a filesystem persist in the host even after the container is shutdown
- On the docker host, create a directory /dockervol
- Add this to the container as a filesystem named /fs
   \$ docker run --name myhost -d -v /dockervol:/fs
   myubuntu1:v1 sleep 1000
- This will create a filesystem on the container named /fs

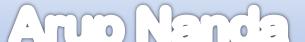

# Copying files to/from containers

Copying

\$ docker cp myhost:/var/www/html/index.html .

# **Port Mapping**

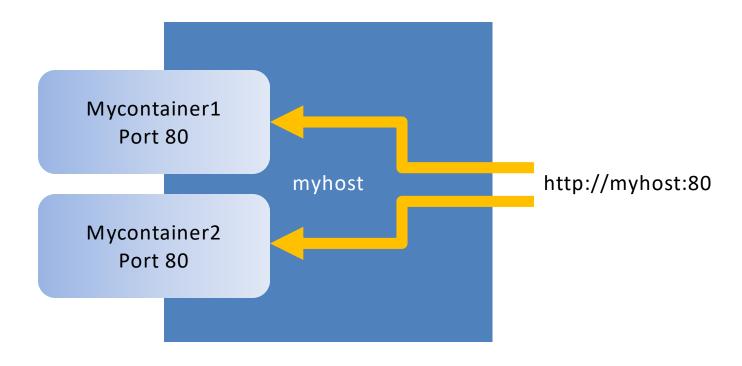

# **Port Mapping**

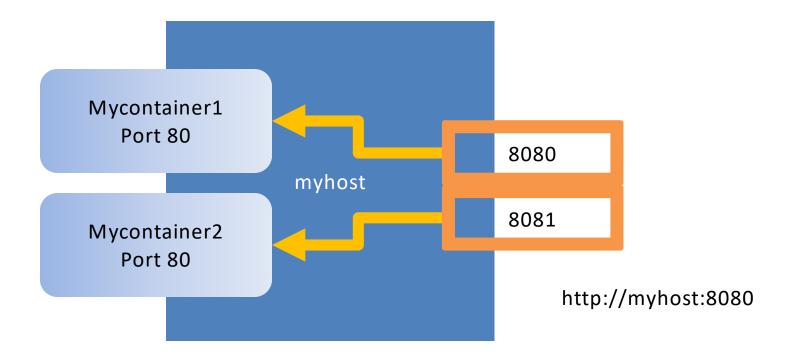

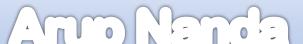

# **Port Mapping**

- Start the container
  - \$ docker run -d -p 8080:80 --name myhost ubuntu2 nginx -g "daemon off;"
- Now you can kick off the webpage
  - http://192.168.56.101:8080/
  - where 192.168.56.101 is the address of the Dockerhost.

#### Dockerfile

Create a file named Dockerfile in the directory /dockerfiles

```
FROM ubuntu:latest
RUN apt-get update
RUN apt-get install -y vim
RUN apt-get install -y nginx
RUN echo "My first ubuntu docker image for vim and nginx" >
/var/www/html/index.html
EXPOSE 80
```

Create the image from the dockerfile
 \$ docker build -t ubuntu2 /dockerfiles

# Changes in the file

- To find out the changes in the files since the container was created,
  - \$ docker diff myhost
- Sample output:

```
$ docker diff myhost
C /root
C /root/.bash_history
C /root/.viminfo
C /tmp
A /tmp/a
C /usr
C /usr/bin
C /usr/bin/bonus.sh
```

# **Inspect Containers**

Get detailed inner settings of a container
 \$ docker inspect myhost2
 Shows all the important details

# Get Usage

- Stats
  - \$ docker stats myhost2

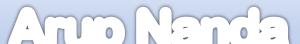

# Compose

- Deploy multiple containers on multiple hosts
- Uses a YAML file to define the various components

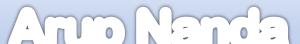

#### Swarm

- Bring up multiple containers
- A cluster
- Automatically bring up containers
- Automatically restart after failures

#### **Container Clouds**

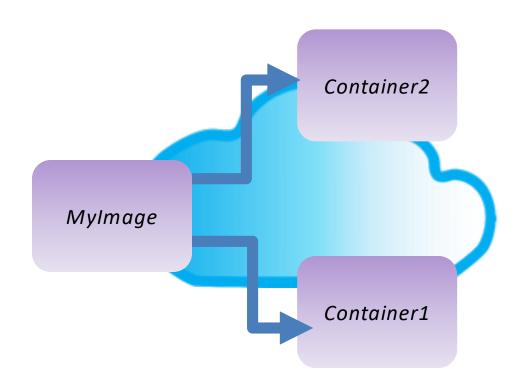

Amazon Container Cloud
Oracle Container Cloud Service

# Summary

- Docker is just a set of processes running inside a host OS; it doesn't have an OS
- This makes it very quick to bring up and deploy
- Takes very little memory and CPU
- Also makes it less secure and isolated
- Image: the executable programs and processes to be deployed
- Container: the running processes
- Docker Hub: the storage for all docker images
- Dockerfile: a file that instructs what to do when building containers
- Compose: a method to automate deployment of docker containers
- Swarm: the automated way to manage a network of containers

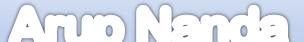

# Thank You!

Blog: arup.blogspot.com

Tweeter: @ArupNanda

Facebook.com/ArupKNanda